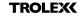

# QUICK START

Register your warranty online at www.trolex.com/register

P5650.1602\_Rev A

## 1. CHARGE

Connect your **XCD1**<sup>+</sup> to a USB wall charger or Mac or PC device to top up the battery.

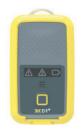

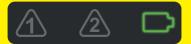

Ensure your device is fully charged. The battery icon will flash green when charging is complete.

### 2. DOWNLOAD

Download the **BreatheLITE** software onto your PC or laptop.

#### TROLEXK BreatheLITE

O Trolex LTD All Rights Reserves

Otrolex.com/breathelite-download

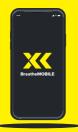

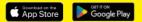

#### **OR...**

Download **BreatheMOBILE** for free from the Apple or Google Play stores.

# 3. CUSTOMISE

Set your custom parameters in **BreatheLITE**, which will auto-identify each **XCD1<sup>+</sup>** connected.

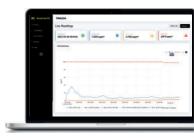

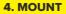

Attach your **XCD1<sup>+</sup>** using the alligator clip provided.

Mounting options available.

### 5. SAMPLE

You are now monitoring dust concentrations in your environment.

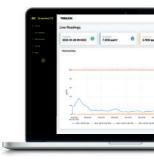

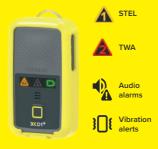

#### 6. ALERT

Record exposure data and receive automated real-time alerts when dust thresholds are breached.

### 7. REVIEW

Connect to **BreatheLITE** via USB to review, analyse and download device data.

Or view in real time using your **BreatheMOBILE** app.

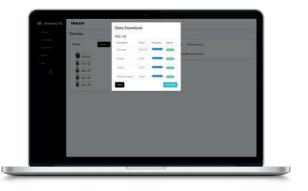